**AutoCAD Crack Incl Product Key [Updated-2022]**

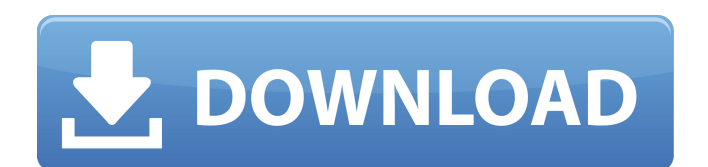

AutoCAD is widely regarded as one of the best commercial CAD applications available. It can be used in architectural, mechanical, manufacturing, and engineering domains. AutoCAD LT is a free-of-charge version of AutoCAD with the same functionality. LT stands for Limited Technology, because, as Autodesk put it: "the components of AutoCAD LT are developed in a way that allows a smaller team of people to maintain and improve the application." READ ARTICLE The Autodesk

AutoCAD video series is designed to help AutoCAD users get the most out of the application, whether they are an experienced user or a beginner. The videos are shot at Autodesk University (formerly AutoCAD University), and provide detailed tutorials,

demonstrations, and product information. Watch these videos to learn how to use the powerful drawing application, and whether you should upgrade to a premium version of AutoCAD. AutoCAD and PhotoRealistic Pro 8: Guide to the Premier Lighting and Rendering Solution Learn how AutoCAD

and PhotoRealistic Pro 8 (PR8) work together to create breathtaking 3D models of the real world. AutoCAD and Inventor: How to Create 3D Models of the Real World Learn how to design in AutoCAD and create accurate 3D models. AutoCAD and 3ds Max: Import, Export, and Render Learn how to import, export, and render 3D models created in AutoCAD and 3ds Max. AutoCAD Architecture: Creating Stable Interiors for Your Models Learn how to place and orient interior walls and ceilings in AutoCAD. AutoCAD and STEP: A Guide to Making a Model from a Digital

Drawing File Learn how to work with STEP file formats. AutoCAD Architecture: Basic and Advanced Interiors Discover how to create interior and exterior walls and roofs. AutoCAD Architecture: Creating Exterior Facades Learn how to create exterior wall facades in AutoCAD. AutoCAD Architecture: Advanced Building Design Discover advanced techniques for designing roofs, walls, and facades. AutoCAD Architecture: Lighting Design Learn how to light exterior and interior rooms and surfaces. AutoCAD Architecture: Environmental Design Learn how to

## design sustainable interior and exterior environments. AutoCAD Architecture

**AutoCAD Crack+ Keygen**

Supported file types The following file types can be opened and saved in AutoCAD: 2D AutoCAD 2007 and earlier : AutoCAD 2004 Drawing files. AutoCAD LT 2007 and earlier : All AutoCAD LT 2004 Drawing files. AutoCAD LT 2009 and later : All AutoCAD LT 2005 and 2008 Drawing files. 3D AutoCAD 2007 and earlier : UCS, UCSF, DXF, DWG, PLY, and

PTC files. AutoCAD LT 2009 and later : UCS, DXF, PLY and PTC files. As of version 2009, the version number indicates which group of 3D files can be opened. The first version number is listed in the version table below. AutoCAD LT 2009 and later : View, DWF, STL, and VRML files. AutoCAD LT 2010 and later : View, DWF, STL, VRML, and IGES files. AutoCAD 2010 and later : View, DWG, IGES, and VRML files. AutoCAD 2011 and later : View, IGES, DWG, and VRML files. Linework, solids, and components AutoCAD 2007 and earlier : Only auto-generated objects

(using the "Entity operator", which is a feature introduced in AutoCAD 2010). AutoCAD LT 2007 and earlier : Autogenerated objects (using the "Entity operator", which is a feature introduced in AutoCAD LT 2010). AutoCAD LT 2009 and later : Auto-generated objects (using the "Entity operator", which is a feature introduced in AutoCAD LT 2010). AutoCAD 2010 and later : Autogenerated objects (using the "Entity operator", which is a feature introduced in AutoCAD 2010). AutoCAD LT 2011 and later : Auto-generated objects (using the "Entity operator", which is a feature

introduced in AutoCAD LT 2011). AutoCAD LT 2012 and later : Autogenerated objects (using the "Entity operator", which is a feature introduced in AutoCAD LT 2012). Supports AutoCAD 2007 and earlier : Alias files (which are renamed ".dwg" files) are supported, as well as Vertex and Curve editing. AutoCAD LT 2007 and earlier : Supports 2D drawing creation and simple editing, including snapping and registration. 3D drawing creation and a1d647c40b

Implication of glutathione in aluminium stress and the effect of thiol supplementation in maize (Zea mays L.). Increased demand of aluminium (Al) in crops leads to aluminium toxicity (Altoxicity) which is a serious problem worldwide in many areas where application of fertilizers and irrigation is a common practice. The present study aims to clarify the importance of glutathione in Al-toxicity and also to evaluate the potential of thiol supplementation in crop plants. In this

study, maize seeds were treated with AlCl(3) (1.25, 2.5, 5 mM) for 15 days in solution culture. We detected a significant decrease in total glutathione (tGSH) and an increase in malondialdehyde (MDA) contents in all treatment groups. According to the results, Al treatment at higher concentrations was more effective in oxidative stress. As a result, total chlorophyll decreased after Al treatment in all treatment groups. For thiol supplementation, we applied thiol (cysteine and cystine) and observed an increased reduction in the Al treatment

groups. We found that increased thiol levels resulted in recovery of tGSH content and a decrease in MDA content in the Al-stressed roots and leaves. In conclusion, our results revealed that Al caused an increase in the oxidative stress in plants and that thiol supplementation could effectively inhibit Al-induced toxicity in plants.Parity-mixing oscillations in unbound electrons The dynamics of electrons subject to strong fields or long range Coulomb interactions is investigated. In both cases, a transition from a plasma oscillation to a nonlinear oscillation is predicted. For highfrequency plasma oscillations, the propagation of the electron wave leads to a change of phase by a multiple of pi in the wave vector and, therefore, to negative energy. This leads to nonlinear phenomena such as oscillatory reflection. The theory is applied to explain the formation of negative energy states in plasma physics.Q: How to use sizeof on an NSDictionary? I have a question about the sizeof() operator. I'm trying to calculate the size of an object. I do it like this: NSArray  $*$ myArray  $=$ [myDictionary allKeys]; size\_t size = sizeof(myArray); NSLog( $@$ "Size of  $% @$ :

## %zu", myDictionary, size); The problem is, the size it is returning is 4, when

**What's New in the AutoCAD?**

Faster generation of floor plans. Add floor plans in seconds, even on a mobile device, using an intuitive Floor plan editor and a built-in floor planner. (video: 1:47 min.) Improved Structural Analysis. Propose changes in your design as you move and mark the structural components of your model, even in 3D environments. Add annotations in your design to flag broken connections or

other issues. (video: 1:10 min.) Numerous bug fixes and improvements. How do I get AutoCAD? Need to order a new version? Get help with the AutoCAD Frequently Asked Questions. New and improved drawing features and tools Simplified handling of distancebased and angle-based constraints: When you add constraints to your drawings, the dialog box shown above appears. The top row of controls (red arrows) lets you choose whether you want to constrain the drawing along a line, an arc, or an angle. You can still add constraints using these controls, but you can also select your

constraints directly from the drawing surface. These tools are especially useful when you need to add large numbers of constraints to a drawing. To select a distance constraint, for example, click the line tool in the drawing surface. AutoCAD creates a single constraint and applies it to the selected line. You can also add multiple constraints to your drawings using the new multi-axis constraint functionality. (See also the related Drawing tools and Techniques article for more details.) The new constraint selection tools are just one of the significant changes in the user

interface. You can use the new built-in Floor plan editor to quickly create floor plans. When you create a floor plan, the lines you draw automatically become constraints to your drawing. You can then add annotations to your drawing, or even move and resize floor plan elements in 3D. For more information, see Create Floor Plans. You can mark the components of your design with a wide range of tools. Now, you can edit any annotation in the drawing space, and use the new grid-based annotation controls to quickly move and resize your annotations. For more information, see

Annotate Your Design. When you create annotations, you can annotate any line or arc that you select in your drawing. These lines are represented by new red lines in the annotation dialog box, and you can move, resize, and rotate these lines in 3D

Minimum: OS: Windows 8 Processor: Intel i5 @ 2.4 GHz Memory: 3 GB RAM Graphics: Intel HD Graphics 4400 DirectX: Version 9.0c Network: Broadband internet connection Hard Drive: 15 GB available space Recommendations: OS: Windows 8.1 Processor: Intel i7 @ 2.4 GHz Memory: 4 GB RAM Graphics: Intel HD Graphics 4600 DirectX: Version 11.0c